*Moxa Technical Support Team [support@moxa.com](mailto:support@moxa.com)*

### **Contents**

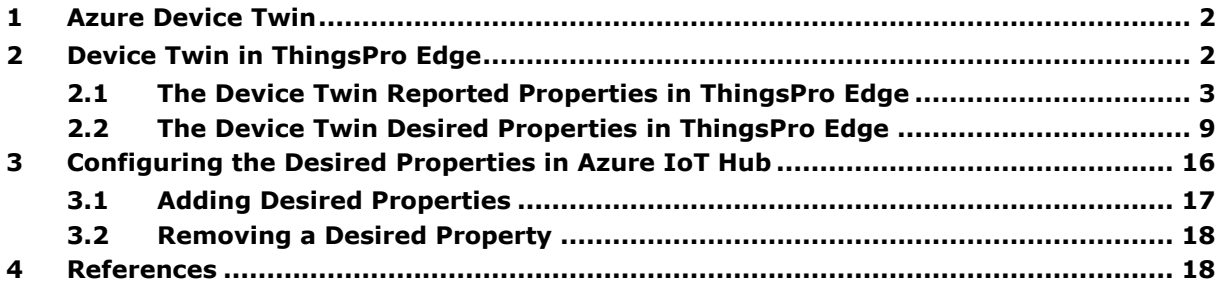

Copyright © 2021 Moxa Inc. Copyright © 2021 Moxa Inc.

### **About Moxa**

Moxa is a leading provider of edge connectivity, industrial computing, and network infrastructure solutions for enabling connectivity for the Industrial Internet of Things (IIoT). With over 30 years of industry experience, Moxa has connected more than 71 million devices worldwide and has a distribution and service network that reaches customers in more than 80 countries. Moxa delivers lasting business value by empowering industries with reliable networks and sincere service. Information about Moxa's solutions is available at [www.moxa.com.](http://www.moxa.com/)

### **How to Contact Moxa**

Tel: 1-714-528-6777 Fax: 1-714-528-6778

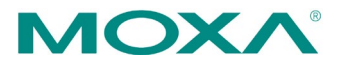

## <span id="page-1-0"></span>**1 Azure Device Twin**

Device twins are JSON documents that store device state information including metadata, configuration, and conditions. Azure IoT Hub maintains a device twin for each device that you connect to the IoT Hub and leverages it to synchronize device configuration and conditions.

The JSON content of a device twin includes:

- **Desired Properties**: Can be modified by back-end applications and are readable by the device application, i.e., ThingsPro Edge.
- **Reported Properties**: Set by the device application and are readable by back-end applications.
- **Device** Cloud **IoT** hub Device twin Read **Desired Desired** Set properties properties Device app **Back-end** Read Set Reported Reported app properties properties Set and read
- **Tags**: Device metadata assessable by back-end applications.

<span id="page-1-1"></span>ThingsPro Edge integrates the device-twin design. The ThingsPro Edge device twin can be set by back-end applications using the *desired properties*. The device state information is updated in the *reported properties* of the device twin and the properties are readable by back-end applications. For example, when a back-end application requests to install a new software version, ThingsPro Edge reports back with updates on the progress.

## <span id="page-2-0"></span>**2.1 The Device Twin Reported Properties in ThingsPro Edge**

The *reported properties* in ThingsPro Edge device twins are described in the table below:

```
No. Section Description
1 applications Lists all applications installed in ThingsPro Edge.
      {
      "applications": {
               "list": { 
                    "0": {
                        "description": "MOXA Modbus TCP Client (Master)",
                        "desiredState": "ready",
                        "displayName": "Modbus TCP Client (Master)",
                        "hardwares": {
                            "arraySize": 0
                        },
                       "health": "good",
                        "icon": "/app-icons/modbusmaster-tcp.png",
                        "id": "modbusmaster-tcp",
                        "name": "modbusmaster-tcp",
                        "state": "ready",
                        "version": "3.14.0-278"
                    },
                    "arraySize": 1
       }
           }
      }
2 httpserver Displays the HTTP server settings and status.
      {
      "httpserver": {
                "certFileName": "default.crt",
                "httpEnable": true,
                "httpPort": 80,
               "httpsEnable": true,
               "httpsPort": 8443,
                "keyFileName": "default.key"
           }
      }
3 sshserver Displays SSH server status and settings
      {
      "sshserver": {
               "enable": true,
               "port": 22
           }
      }
```
Copyright © 2021 Moxa Inc. **Page 3 of 18** 

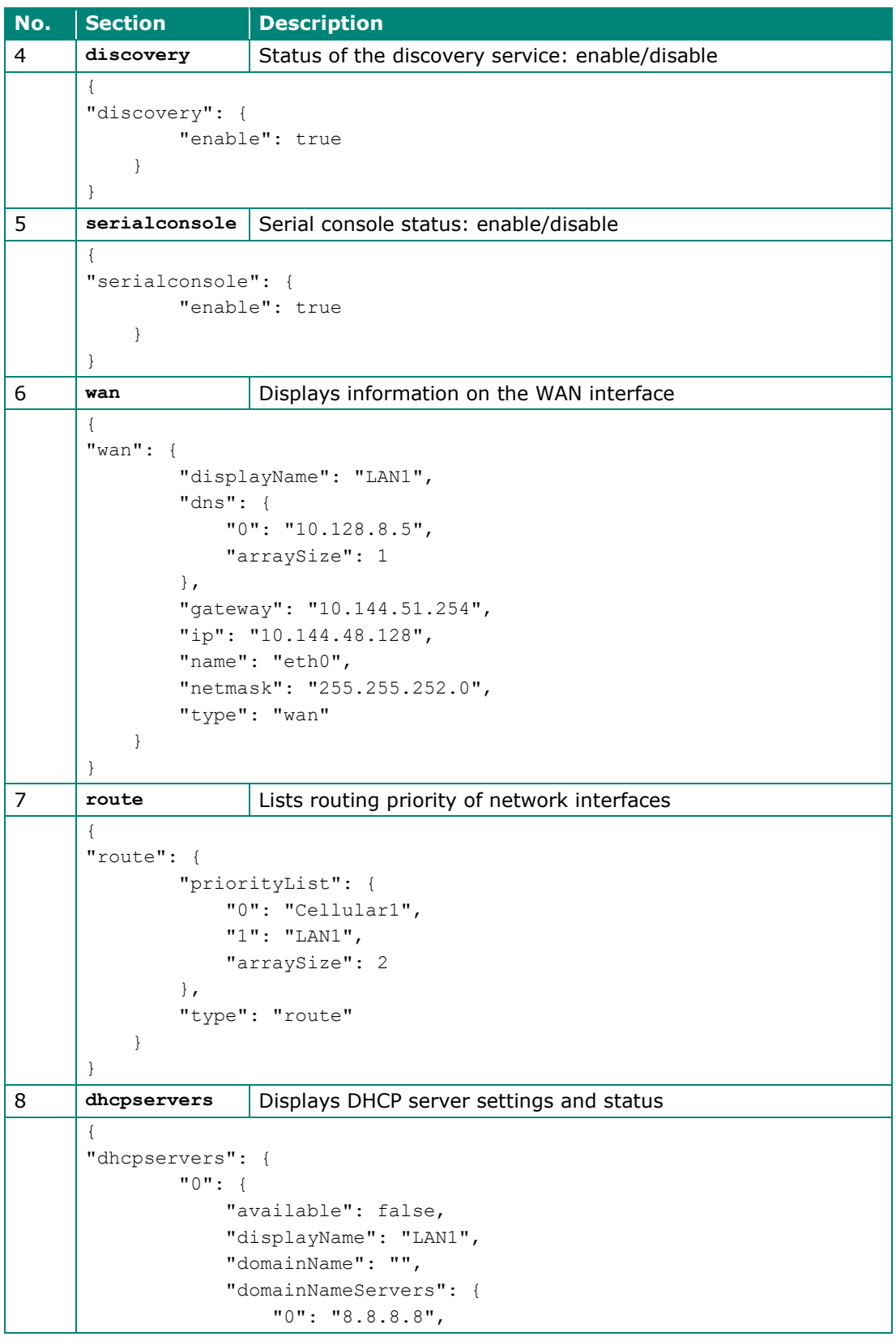

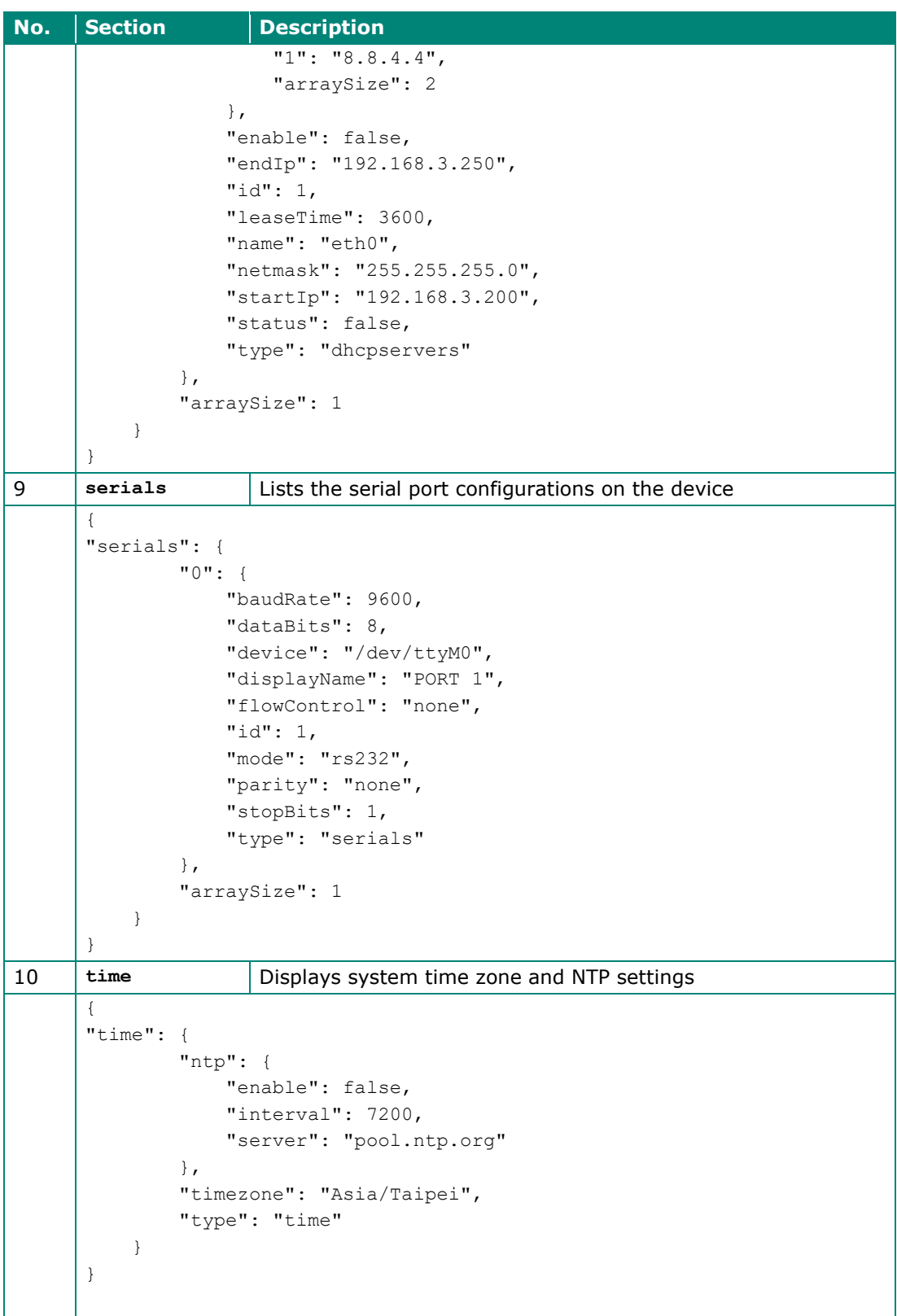

Copyright © 2021 Moxa Inc. extending the control of the Page 5 of 18

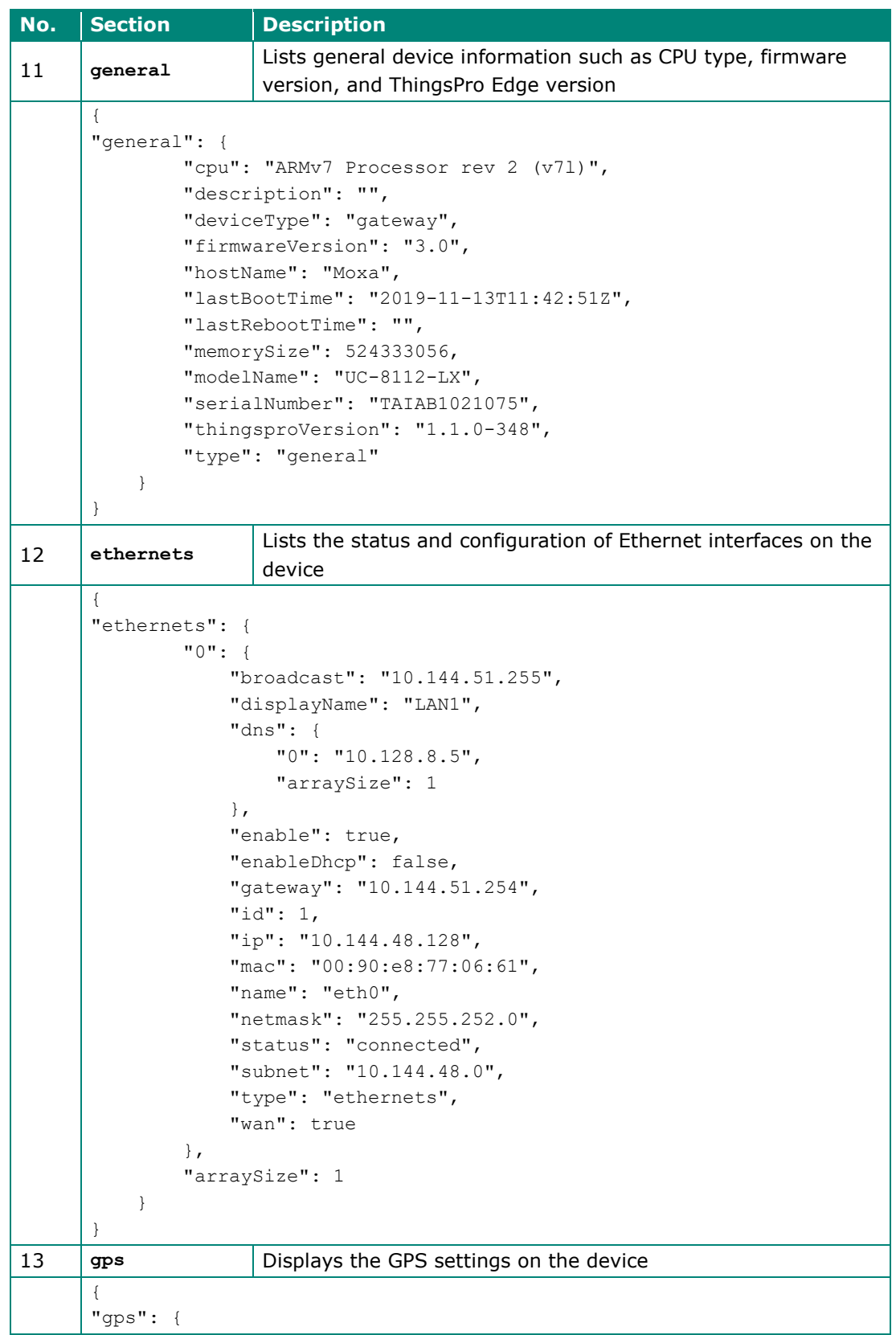

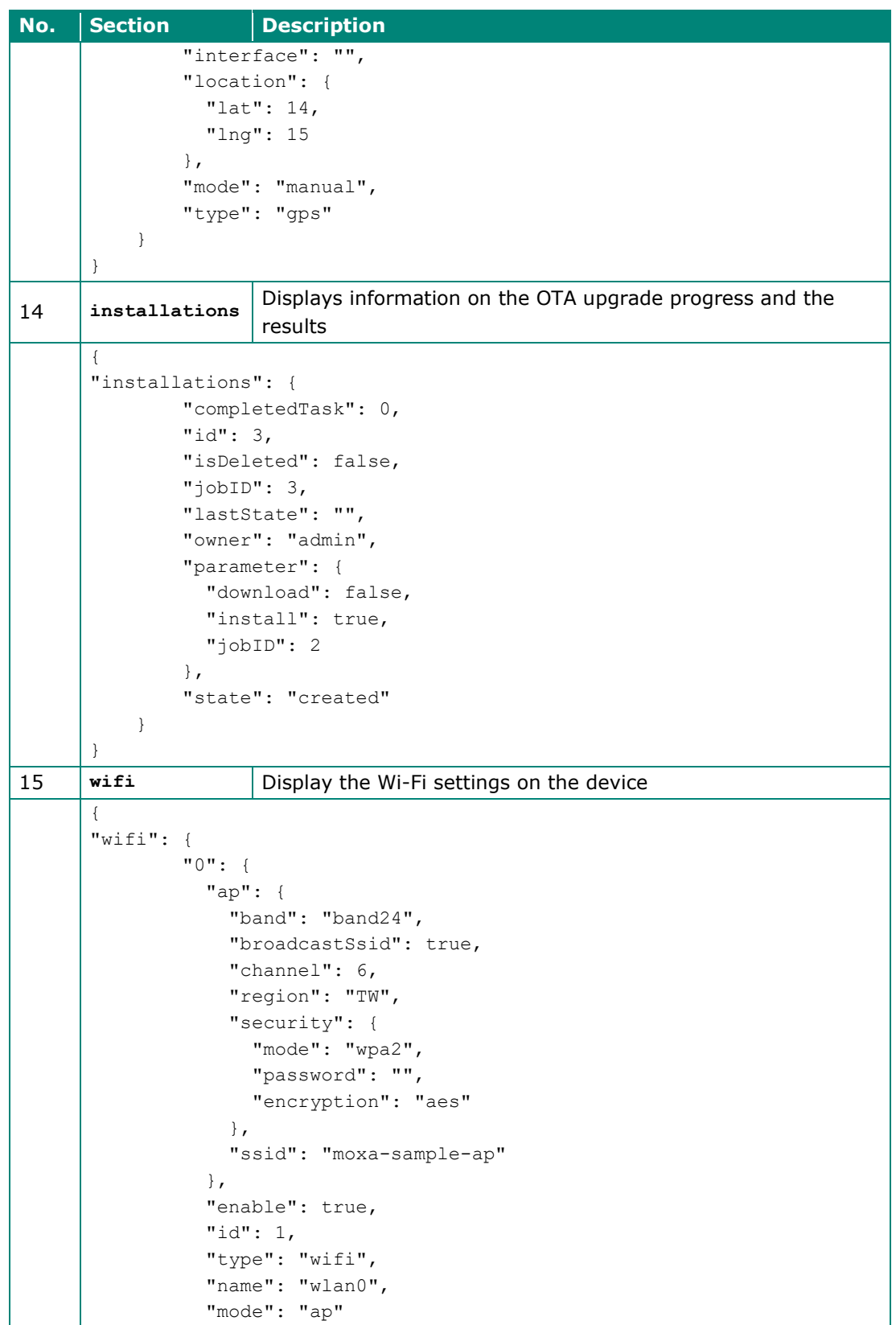

Copyright © 2021 Moxa Inc. extending the Copyright C 2021 Moxa Inc.

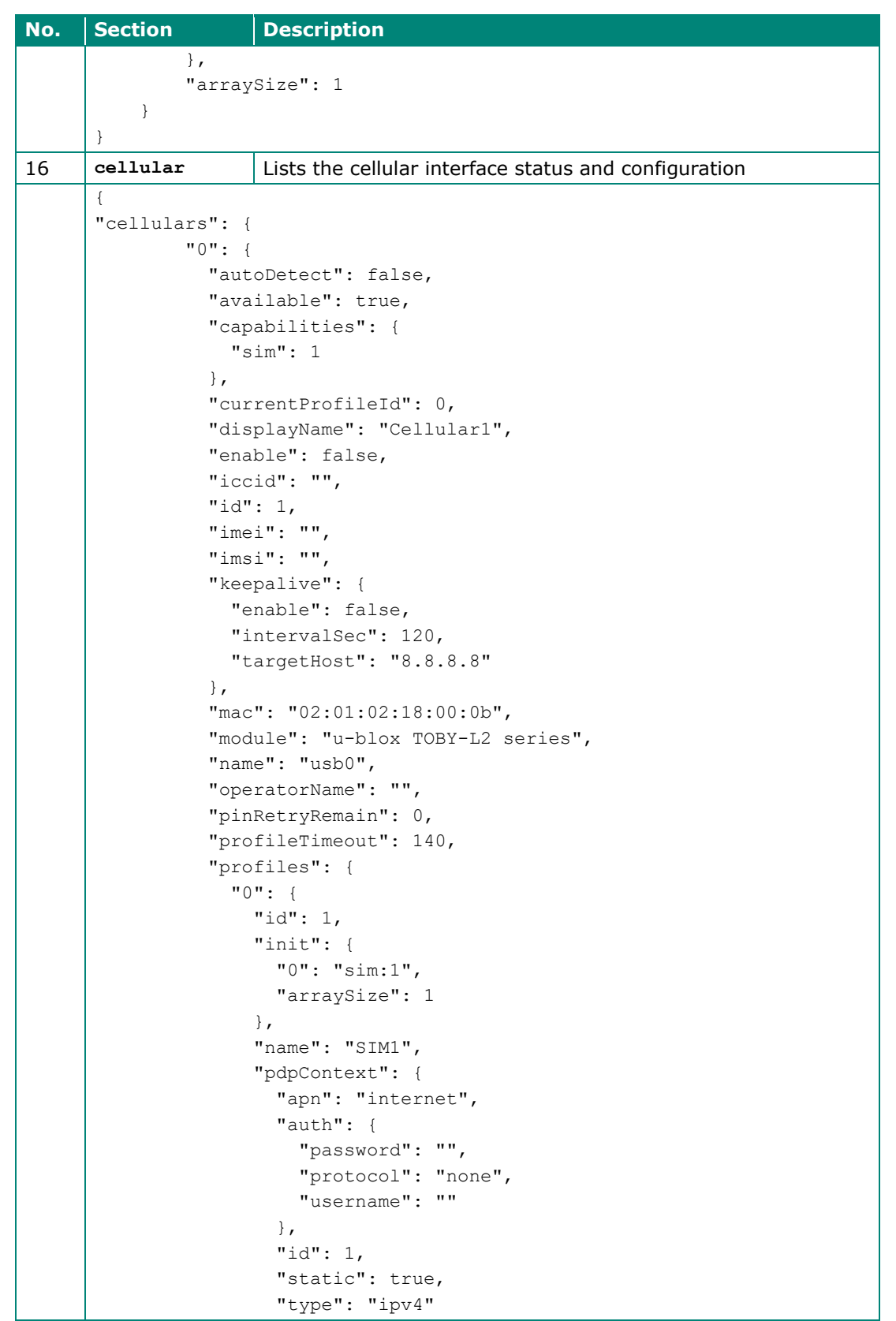

Copyright © 2021 Moxa Inc. example 20 of 18

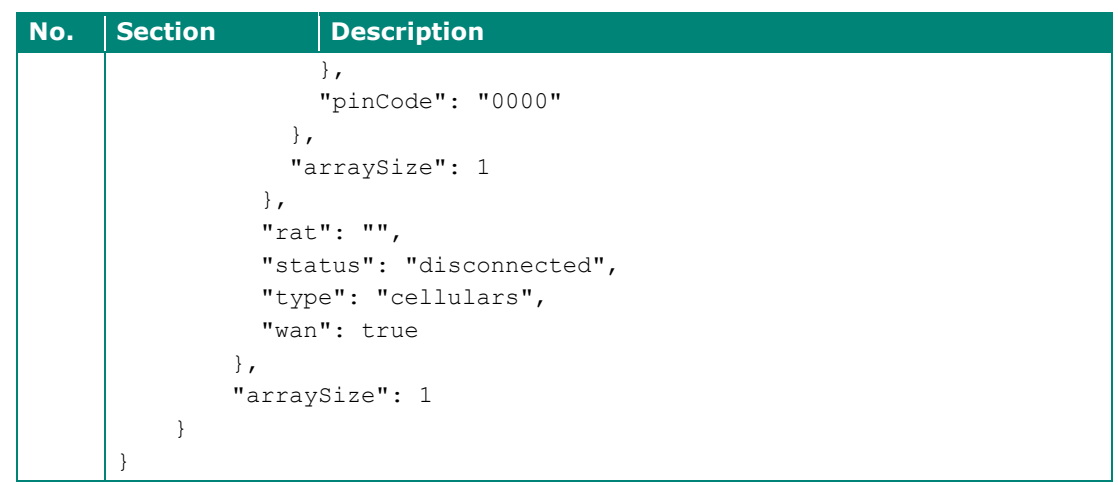

**Note** The properties mentioned in this document are from ThingsPro Edge 2.2.0. Moxa reserves the right to determine the scope of reported properties. For more information about reported properties, see [ThingsPro Edge online user manual.](https://thingspro-edge.moxa.online/)

## <span id="page-8-0"></span>**2.2 The Device Twin Desired Properties in ThingsPro Edge**

The ThingsPro Edge *desired properties* use the following two common keys:

- **id:** A device can have multiple interfaces of the same kind such as Ethernet. This key is used to specify the interface and start counting from **1**.
- **arraySize:** An array is encoded in an object containing sub objects and an arraySize key is used to index the sub objects. The value of arraySize should be equal to the number of sub objects; otherwise, the remaining sub objects will be discarded.

The *desired properties* in ThingsPro Edge device twins are described in the table below:

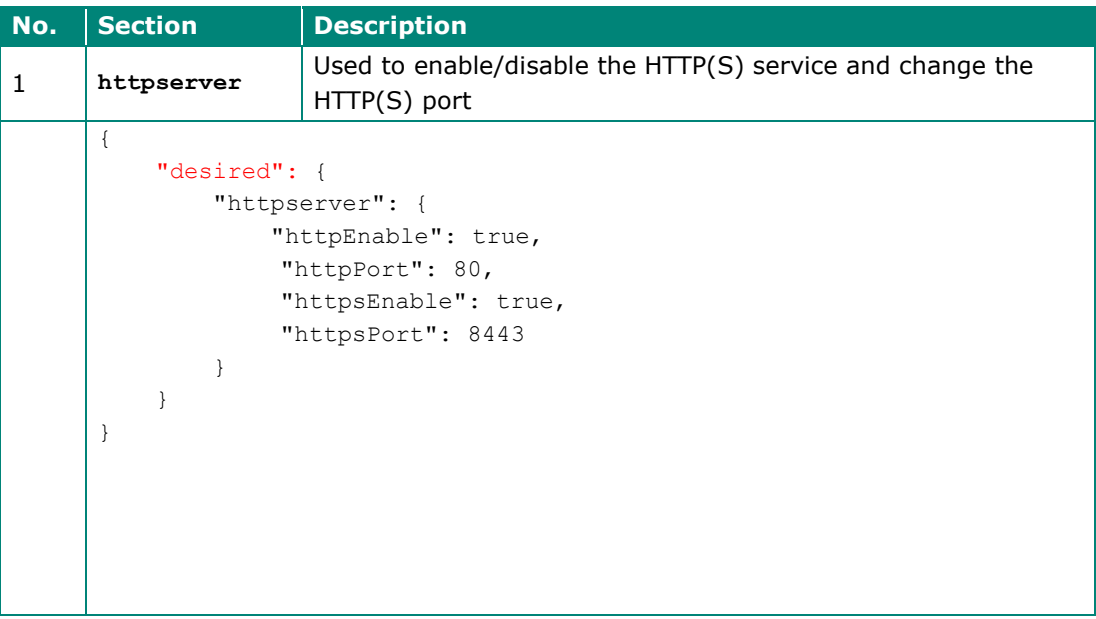

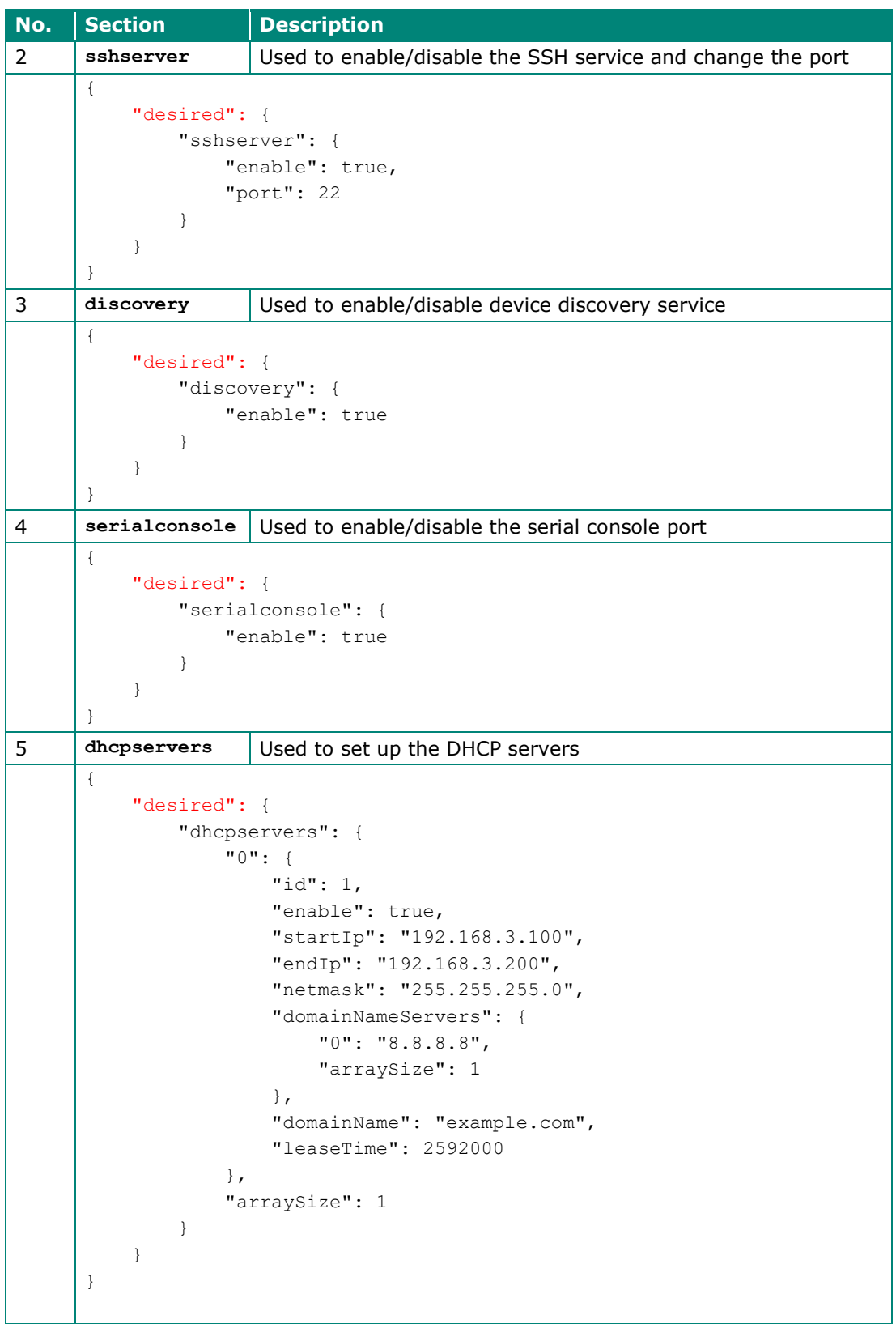

Copyright © 2021 Moxa Inc. extending the control of the Page 10 of 18

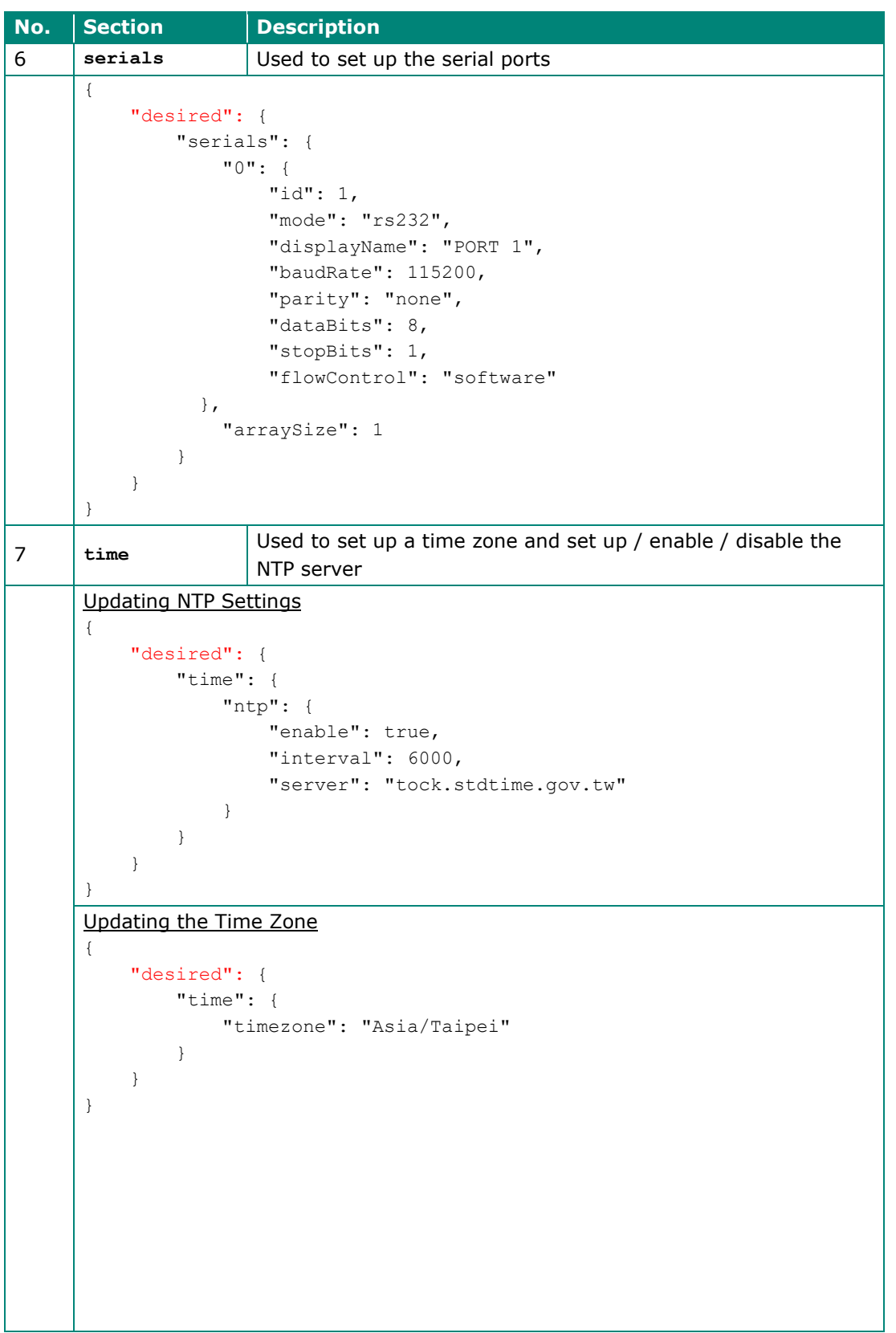

Copyright © 2021 Moxa Inc. example 2012 1 of 18

```
No. Section Description
8 ethernets Used to configure the Ethernet interfaces
      Updating an Ethernet Interface for Dynamic IP
      {
           "desired": {
               "ethernets": {
                    "0": {
                        "id": 1,
                        "enable": true,
                        "enableDhcp": true,
                        "wan": true
                    },
                    "arraySize": 1
               }
           }
      }
      Updating an Ethernet Interface for Static IP
      {
           "desired": {
                "ethernets": {
                    "0": {
                        "id": 1,
                        "dns": {
                            "0": "1.2.3.4",
                           "arraySize": 1
                        },
                        "enable": true,
                        "enableDhcp": false,
                        "gateway": "1.2.3.5",
                        "ip": "1.2.3.6",
                        "netmask": "255.255.255.0",
                        "wan": true
                    },
                    "arraySize": 1
               }
           }
      }
9 general Used to update the device profile
      Updating the Device Host Name
      {
           "desired": {
               "general": { 
                    "hostName": "MyHost"
                }
           }
      }
```
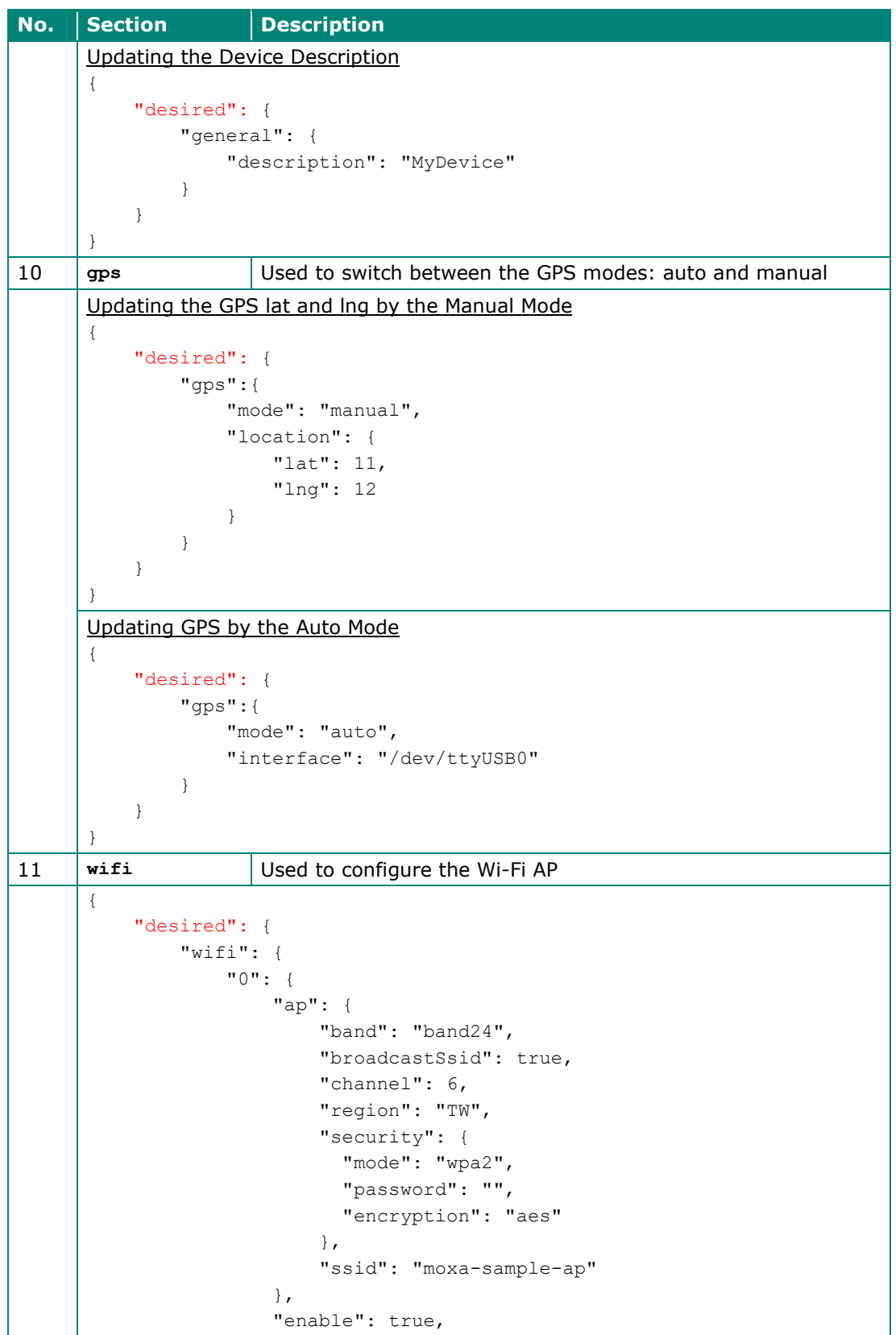

Copyright © 2021 Moxa Inc. example 2012 13 of 18

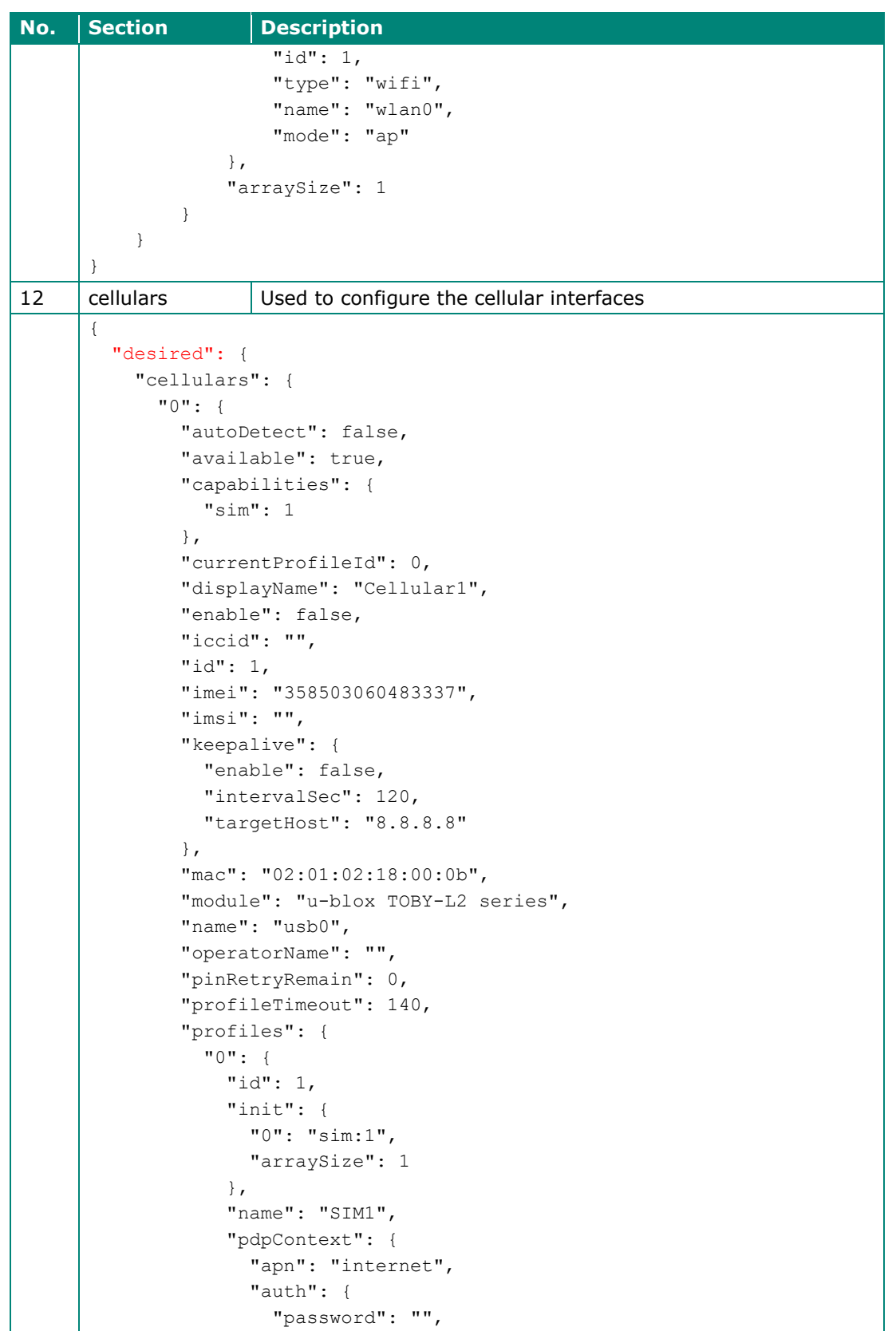

Copyright © 2021 Moxa Inc. example 2012 11 Moxa Inc.

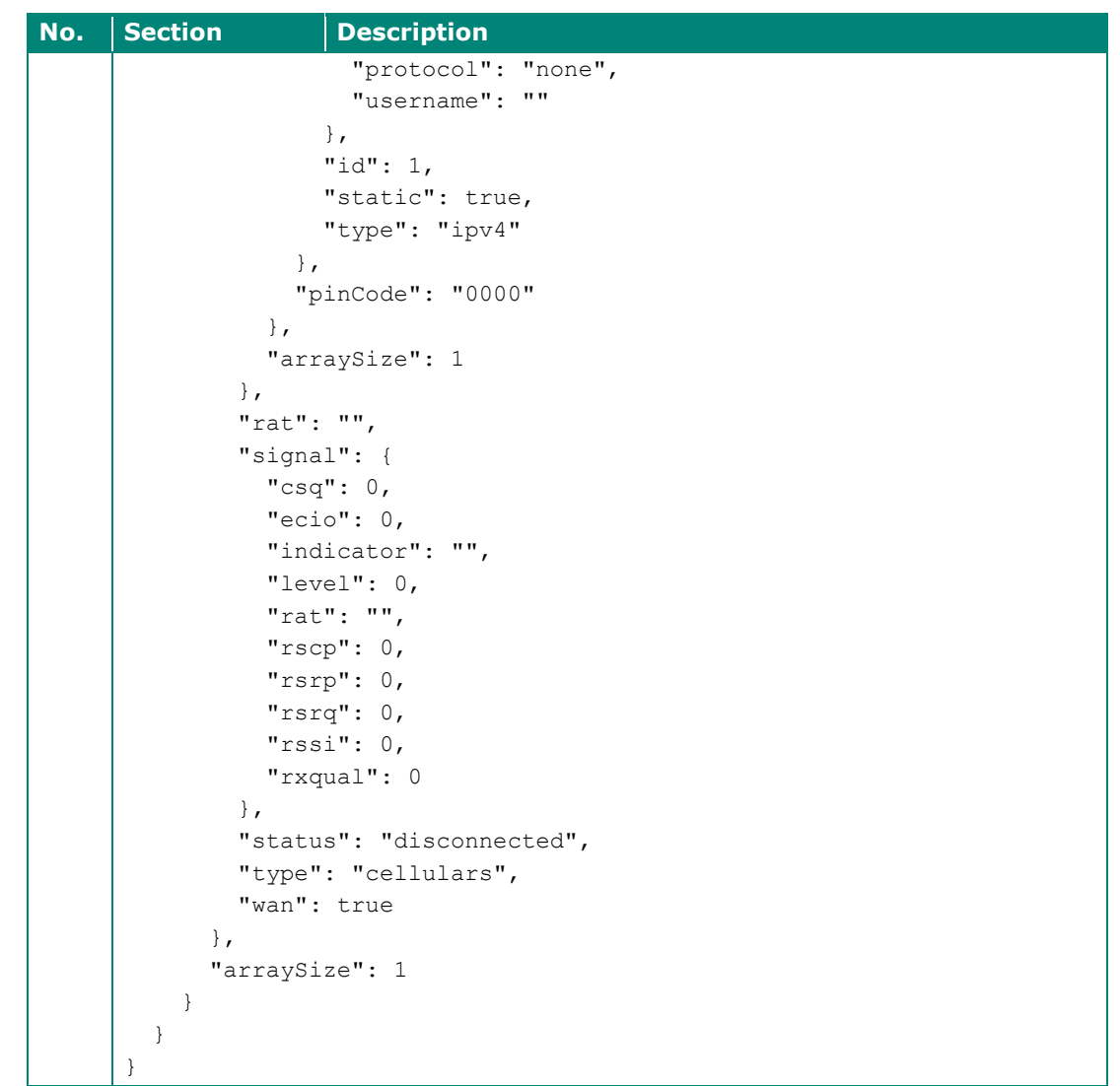

**Note** The properties mentioned in this document are from ThingsPro Edge 2.2.0. Moxa reserves the right to determine the scope of reported properties. For more information about reported properties, see [ThingsPro Edge online user manual.](https://thingspro-edge.moxa.online/)

The attributes and available values for serial port configuration are listed in the table below:

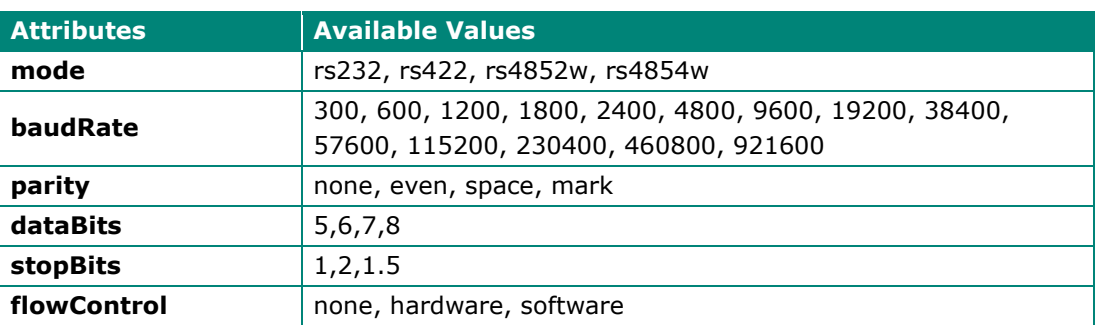

# <span id="page-15-0"></span>**3 Configuring the Desired Properties in Azure IoT Hub**

Once you create an Azure IoT Hub and add a device to the identity registry, a device twin for the device is available in the **Device twin** tab.

To use the *desired properties* of the device twin, locate the key **desired** in the JSON file as shown in the code below:

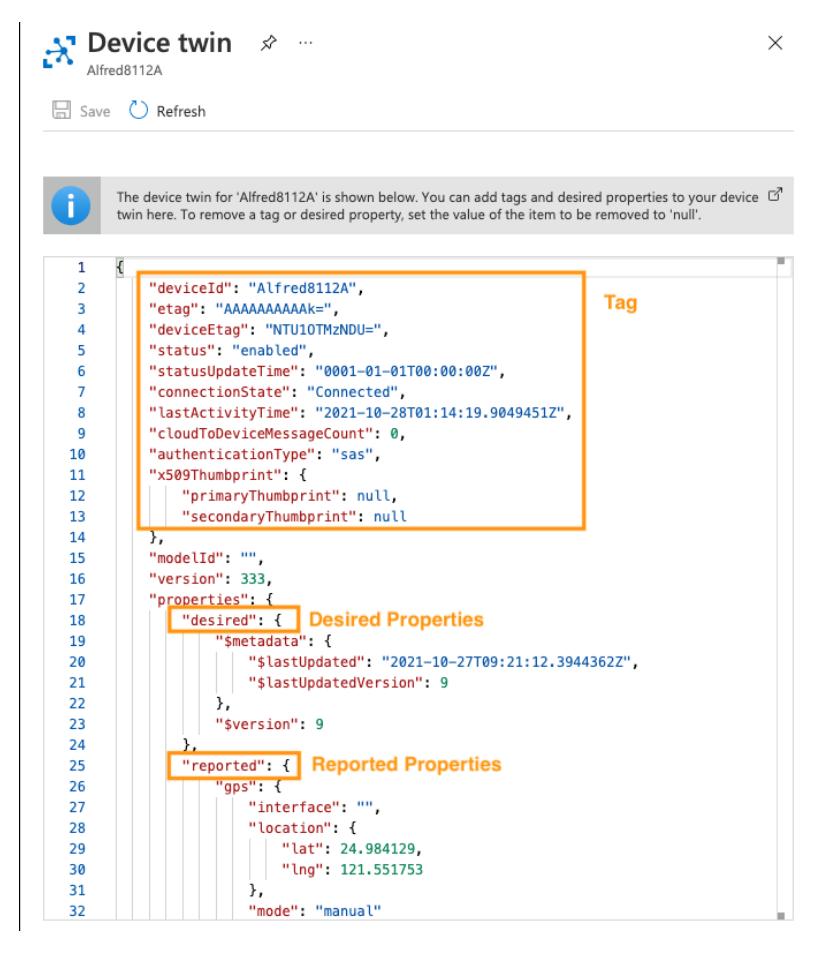

## <span id="page-16-0"></span>**3.1 Adding Desired Properties**

You can modify the JSON file to set values for the desired properties.

For example, to enable a HTTP server on port 80:

1. Add the following JSON object to the file in the **Device twin** tab.

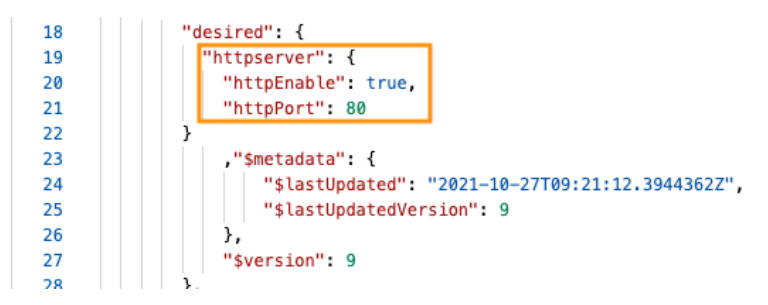

2. Click the **Save** button on the top-right corner.

The update will be shown in the metadata with a timestamp (UTC format).

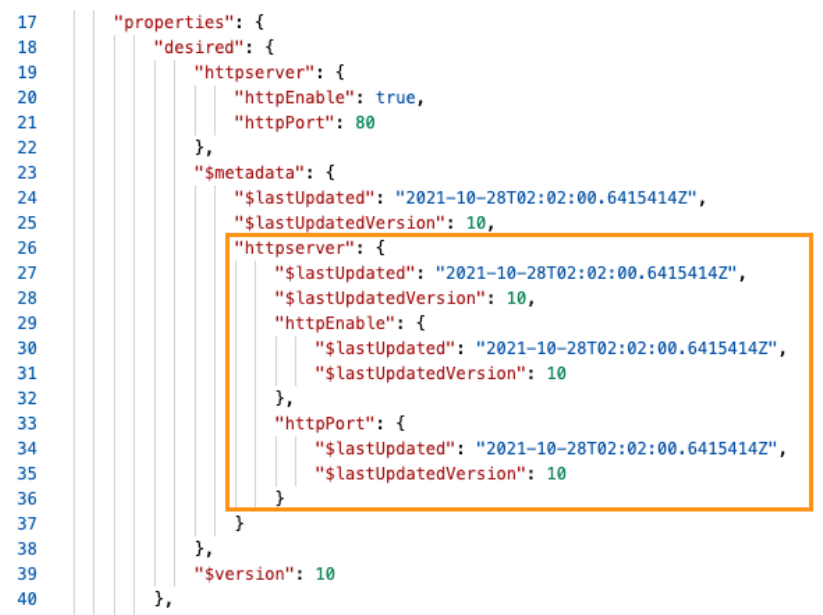

3. Click the **Reload** button.

The reported properties will also be updated.

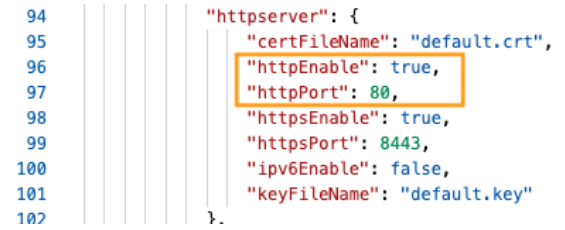

## <span id="page-17-0"></span>**3.2 Removing a Desired Property**

To remove a *desired property*, set the value of the property to **null**. When a property is removed, the corresponding metadata will also be removed.

 $17 \vee$ "properties": { 18  $\vee$ "desired": { "httpserver":null 19  $20 \sim$ T "\$metadata": {

# <span id="page-17-1"></span>**4 References**

- N. (2021, August 12). Understand Azure IoT Hub device twins. Microsoft Docs. [https://docs.microsoft.com/en-us/azure/iot-hub/iot-hub-devguide](https://docs.microsoft.com/en-us/azure/iot-hub/iot-hub-devguide-device-twins)[device-twins](https://docs.microsoft.com/en-us/azure/iot-hub/iot-hub-devguide-device-twins)
- W. (2021b, January 23). Tutorial Synchronize device state from Azure IoT Hub. Microsoft Docs.<https://docs.microsoft.com/en-us/azure/iot-hub/tutorial-device-twins>